## Form Element

## Definition

Form Element is a type of plugin that is extensible via Joget's plugin architecture. Form Element is responsible for providing the end users form input elements to interact with.

There are many different form fields (i.e., TextField, SelectBox, Hidden Field, etc.) to choose from when your are designing your forms.

You can drag-and-drop them on your form canvas and then edit their properties.

Each form element has its own set of attributes, ID and Label attributes are common to most of them.

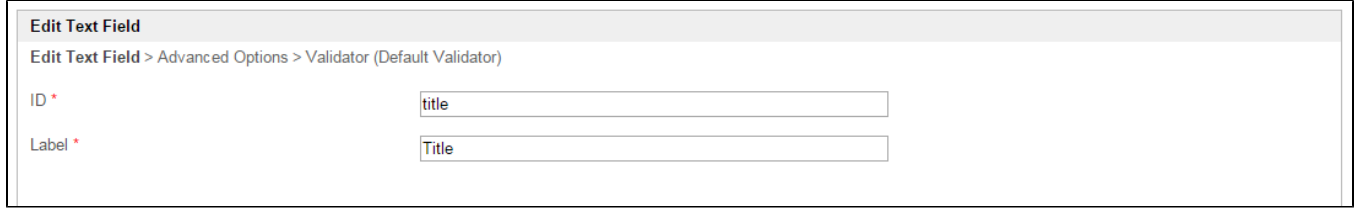

## Figure 1: Text Field Properties

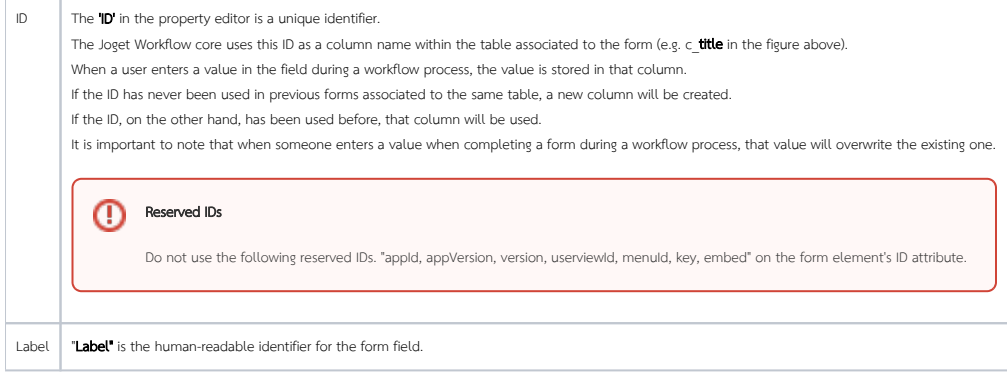

## List of Form Elements

- [Advanced Grid](https://dev.joget.org/community/display/KBv6/Advanced+Grid)
- [AJAX Subform](https://dev.joget.org/community/display/KBv6/AJAX+Subform)
- [Calculation Field](https://dev.joget.org/community/display/KBv6/Calculation+Field)
- $\bullet$  [Captcha](https://dev.joget.org/community/display/KBv6/Captcha)
- [Check Box](https://dev.joget.org/community/display/KBv6/Check+Box)
- $\bullet$  [Custom HTML](https://dev.joget.org/community/display/KBv6/Custom+HTML)
- **•** [Date Picker](https://dev.joget.org/community/display/KBv6/Date+Picker)
- [File Upload](https://dev.joget.org/community/display/KBv6/File+Upload)
- **•** [Form Column](https://dev.joget.org/community/display/KBv6/Form+Column)
- **•** [Form Grid](https://dev.joget.org/community/display/KBv6/Form+Grid)
- $\bullet$  [Grid](https://dev.joget.org/community/display/KBv6/Grid)
- [Hidden Field](https://dev.joget.org/community/display/KBv6/Hidden+Field)
- [ID Generator Field](https://dev.joget.org/community/display/KBv6/ID+Generator+Field)
- [Image Upload](https://dev.joget.org/community/display/KBv6/Image+Upload)
- [List Grid](https://dev.joget.org/community/display/KBv6/List+Grid)
- [Multi Paged Form](https://dev.joget.org/community/display/KBv6/Multi+Paged+Form)
- [Multi Select Box](https://dev.joget.org/community/display/KBv6/Multi+Select+Box)
- [Password Field](https://dev.joget.org/community/display/KBv6/Password+Field)
- [Popup Select Box](https://dev.joget.org/community/display/KBv6/Popup+Select+Box)
- $\bullet$  [Radio](https://dev.joget.org/community/display/KBv6/Radio)
- [Rich Text Editor](https://dev.joget.org/community/display/KBv6/Rich+Text+Editor)
- $\bullet$  [Section](https://dev.joget.org/community/display/KBv6/Section)
- $\bullet$  [Select Box](https://dev.joget.org/community/display/KBv6/Select+Box)
- $\bullet$  [Signature](https://dev.joget.org/community/display/KBv6/Signature)
- [Spreadsheet](https://dev.joget.org/community/display/KBv6/Spreadsheet)
- $\bullet$  [Subform](https://dev.joget.org/community/display/KBv6/Subform)
- [Text Area](https://dev.joget.org/community/display/KBv6/Text+Area)
- **•** [Text Field](https://dev.joget.org/community/display/KBv6/Text+Field)
- [Time Picker](https://dev.joget.org/community/display/KBv6/Time+Picker)